## Wind Turbine Blade Optimization: Tips

**Note:** In version 2019 R2, the option to change between "Wireframe" and "Shaded Exterior and Edges" has moved. It is now located in the Display tab, as shown below:

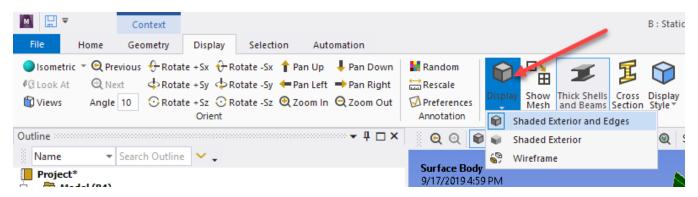